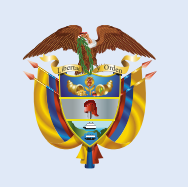

La educación Mineducación es de todos

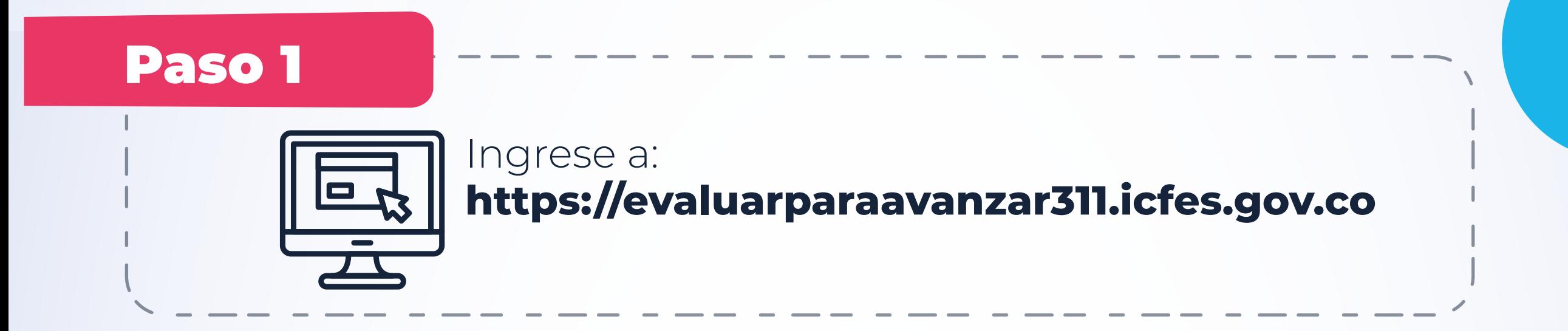

Login 3311 ............ ۱ Ingresar ¿Olvidó su usuario? ¿Olvidó su contraseña? Inscripción Docente Si es Rector o Director: su usuario y contraseña es el que usa para Icfes - Prisma,

## Paso 3

Realice las consultas de avance del proceso de inscripción de docentes y estudiantes, de los establecimientos educativos que pertenecen a su entidad territorial.

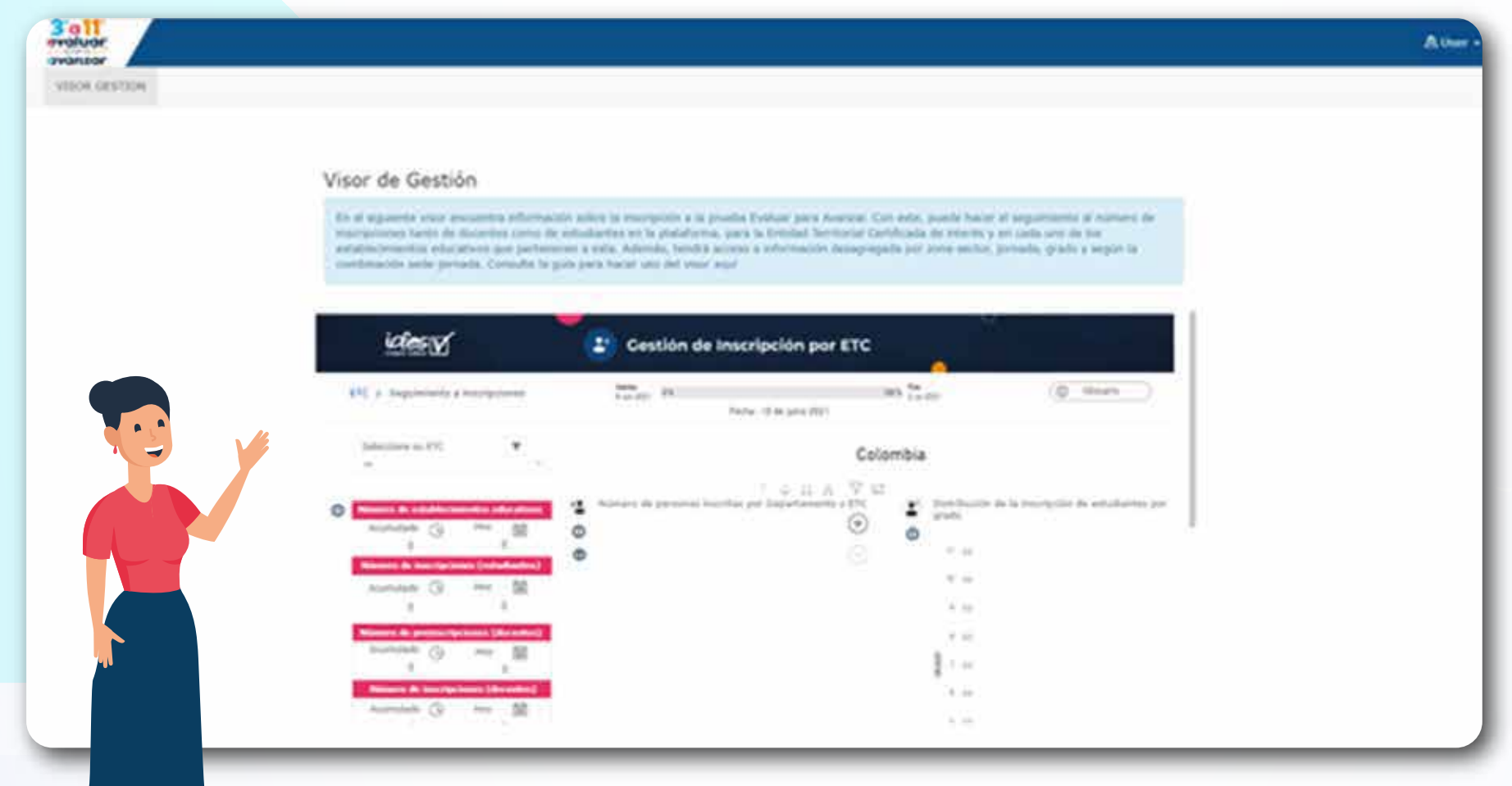

Paso 2

## **Exacuse al visor Evaluar para Avanzar**

Ingrese el usuario y contraseña que recibió en su correo electrónico.

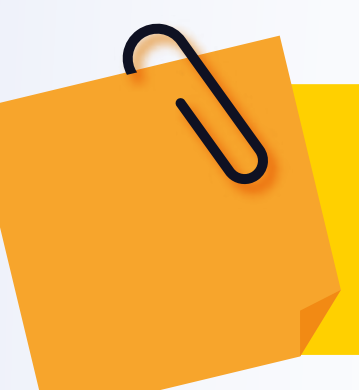

En caso de que no lo haya recibido, desde el correo institucional de la Secretaría de Educación, envíe un correo a **evaluarparaavanzar@icfes.gov.co**solicitando el usuario y contraseña de acceso al visor de **Evaluar para Avanzar.**

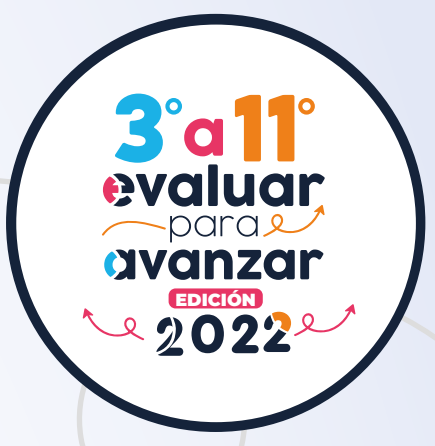

En caso de inquietudes o requerimientos de apoyo sobre la estrategia Evaluar para Avanzar 3º a 11º puede escribir al correo electrónico evaluarparaavanzar@icfes.gov.co

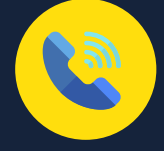

**Canal telefónico desde Bogotá 601-3793810**

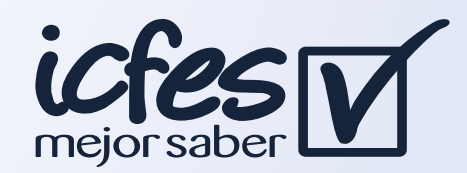

**Desde un número fijo nacional a la línea gratuita 018000-115004 Desde celular 601-3793810**

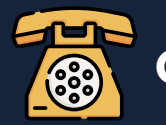

**[https//evaluarparaavanzar311.icfes.gov.co](https://evaluarparaavanzar311.icfes.gov.co/#no-back-button)**

## Ingrese a la plataforma:

## Secretarías de Educación